js2372@cam.ac.uk

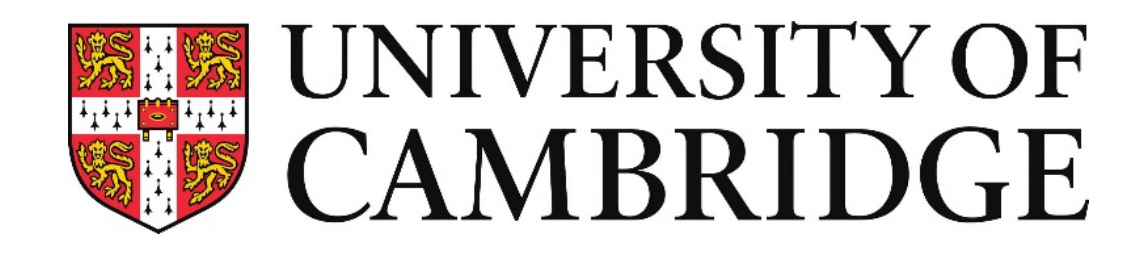

## **Mobile Health Practical 1**

**Jake Stuchbury-Wass Kayla-Jade Butkow**

**Mobile Health L349** *February 2024*

kjb85@cam.ac.uk

## **Introduction to Signal Processing**

### **Goal of the Practical**

- Intro to signal processing in Python
- Introduction to PPG data
- Python Notebook in Colab for data processing
	- Load and organise data
	- Data visualisation
	- Signal processing in Python
- Learn about the upcoming assignment

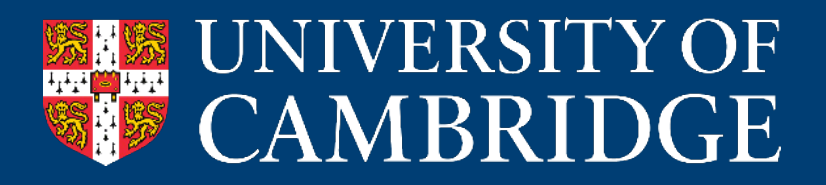

- You should be already familiar with the following concepts:
	- Analogue and digital signal
	- Nyquist theorem
	- Discrete Fourier transform and Fast Fourier transform
	- Spectrograms
	- Basics of filtering
- Most common tools for digital signal processing Python, MATLAB

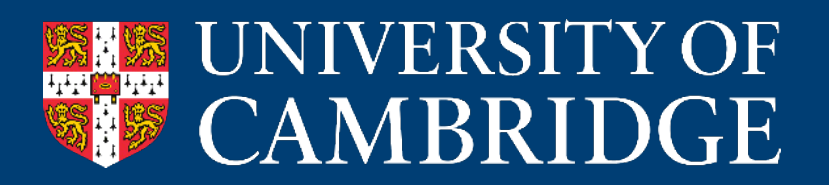

**Python tools necessary for this practical**

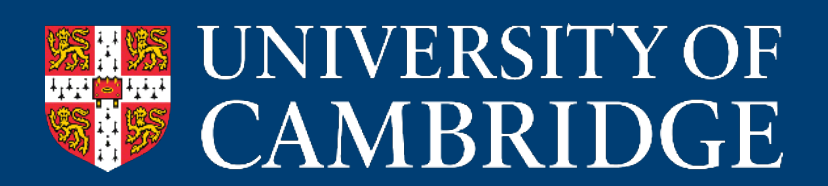

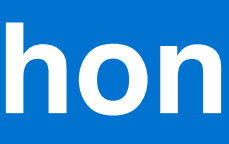

#### **Data loader Data organiser Actual signal Data visualiser <b>Actual signal Data organiser Data visualiser Data processing**

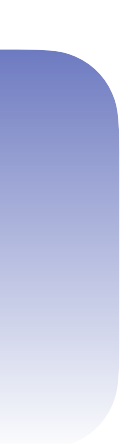

**Python tools necessary for this practical**

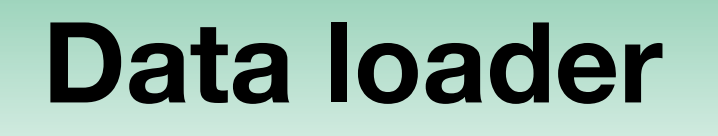

- Need to load:
	- sensor data could be a CSV, WAV, etc.
	- metadata typically a CSV

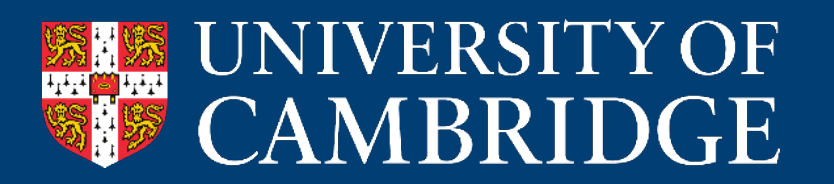

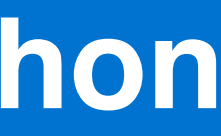

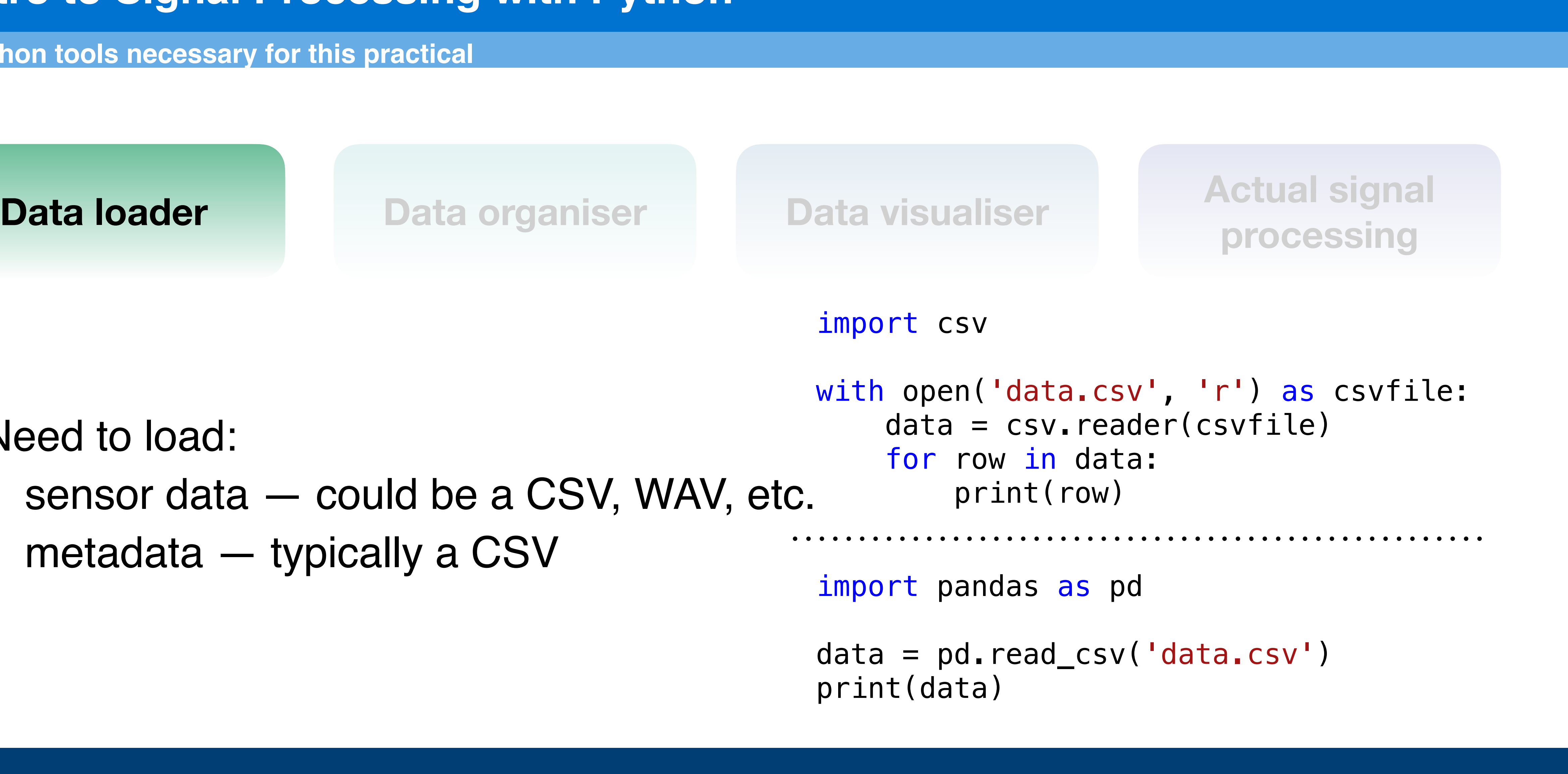

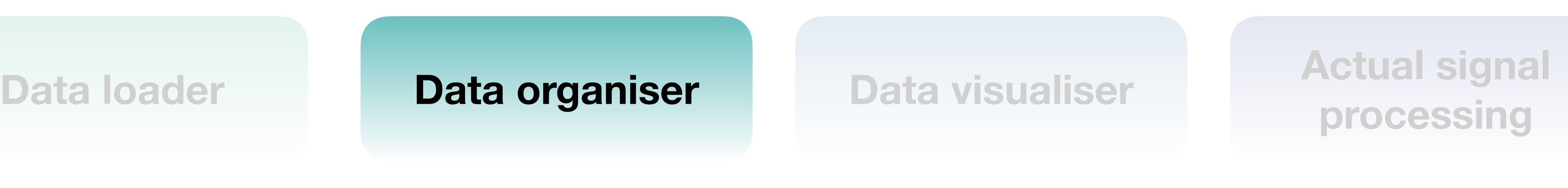

**Python tools necessary for this practical**

• Display the data and transform it if needed

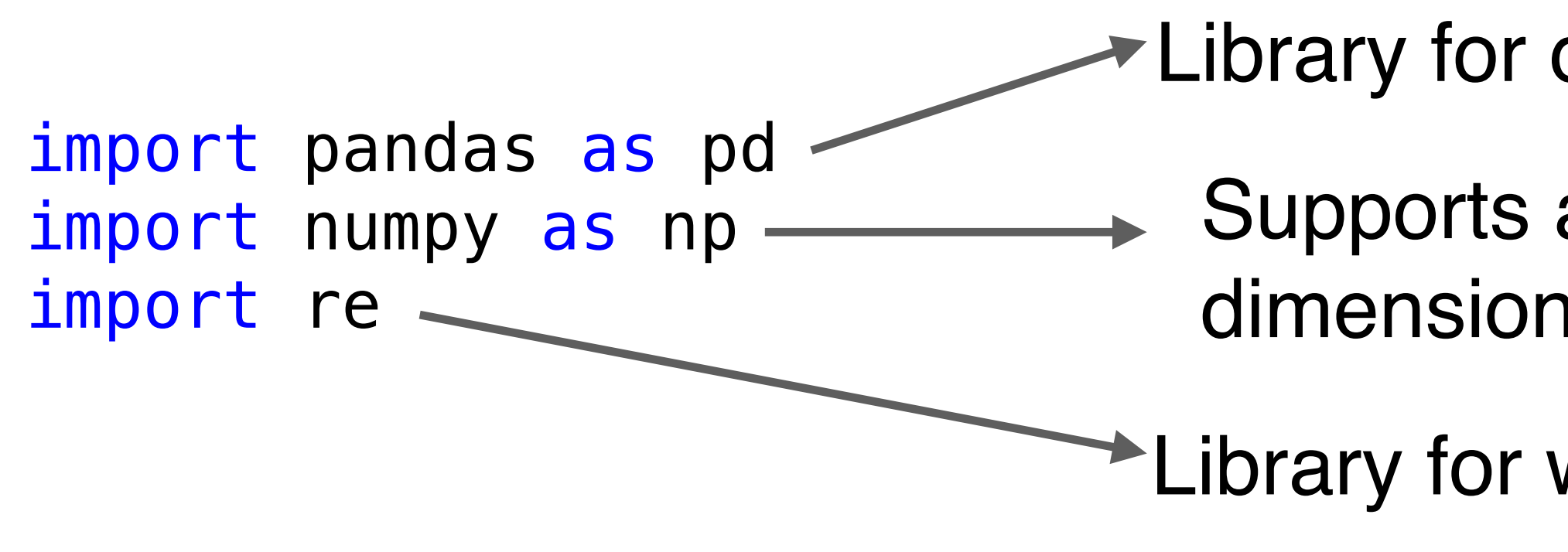

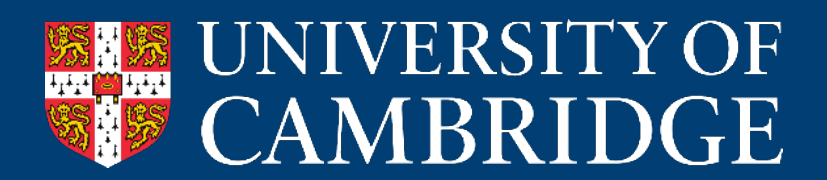

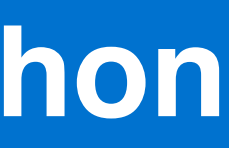

- Library for data manipulation and analysis
	- Supports and allows complex operations on large, multidimensional matrices
- Library for working with regular expressions

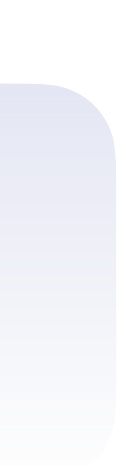

**Python tools necessary for this practical**

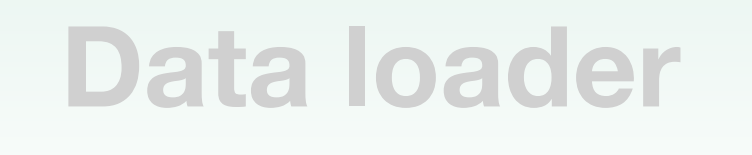

```
x = [1, 2, 3, 4, 5]y = [2, 4, 6, 8, 10]plt.plot(x, y)
plt.show()
```
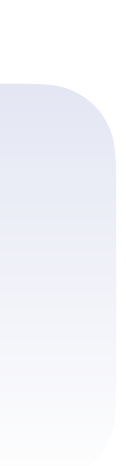

- Always a good idea not to work with the data blindly
- The most straightforward library  $$ matplotlib.pyplot

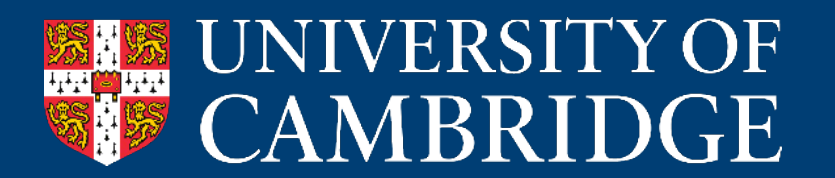

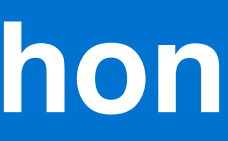

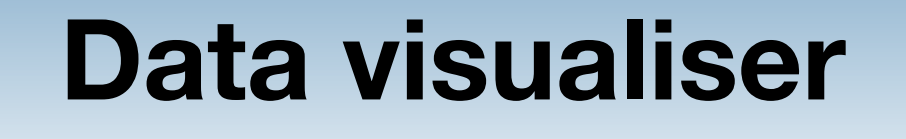

**Data loader Data organiser <b>Data visualiser Actual signal Pata organiser bata visualiser and processing** 

import matplotlib.pyplot as plt

```
# generate a 1kHz sine wave
fs = 10e3f = 1e3t = np. linspace(0, 1, fs, endpoint=False)
x = np \cdot sin(2 * np \cdot pi * f * t)# filter the signal using a Butterworth low-pass filter
b, a = signal.butter(4, 0.5, 'low', analog=False)y = signal.lfilter(b, a, x)
```
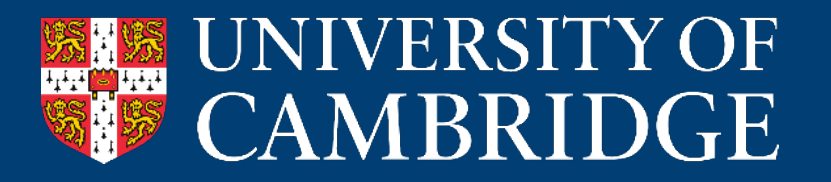

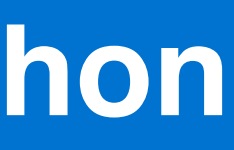

**Python tools necessary for this practical**

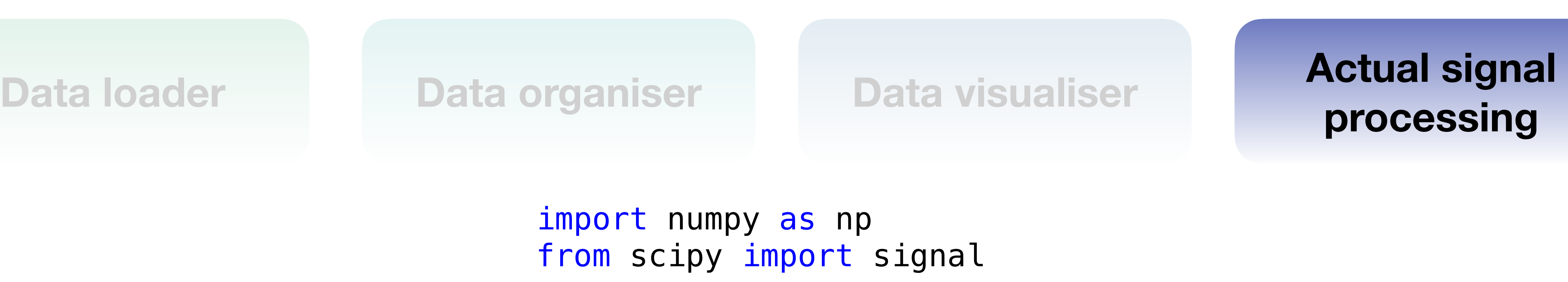

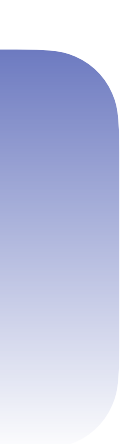

• Multiple libraries with predefined functions

import numpy as np

### **Photoplethysmography (PPG)**

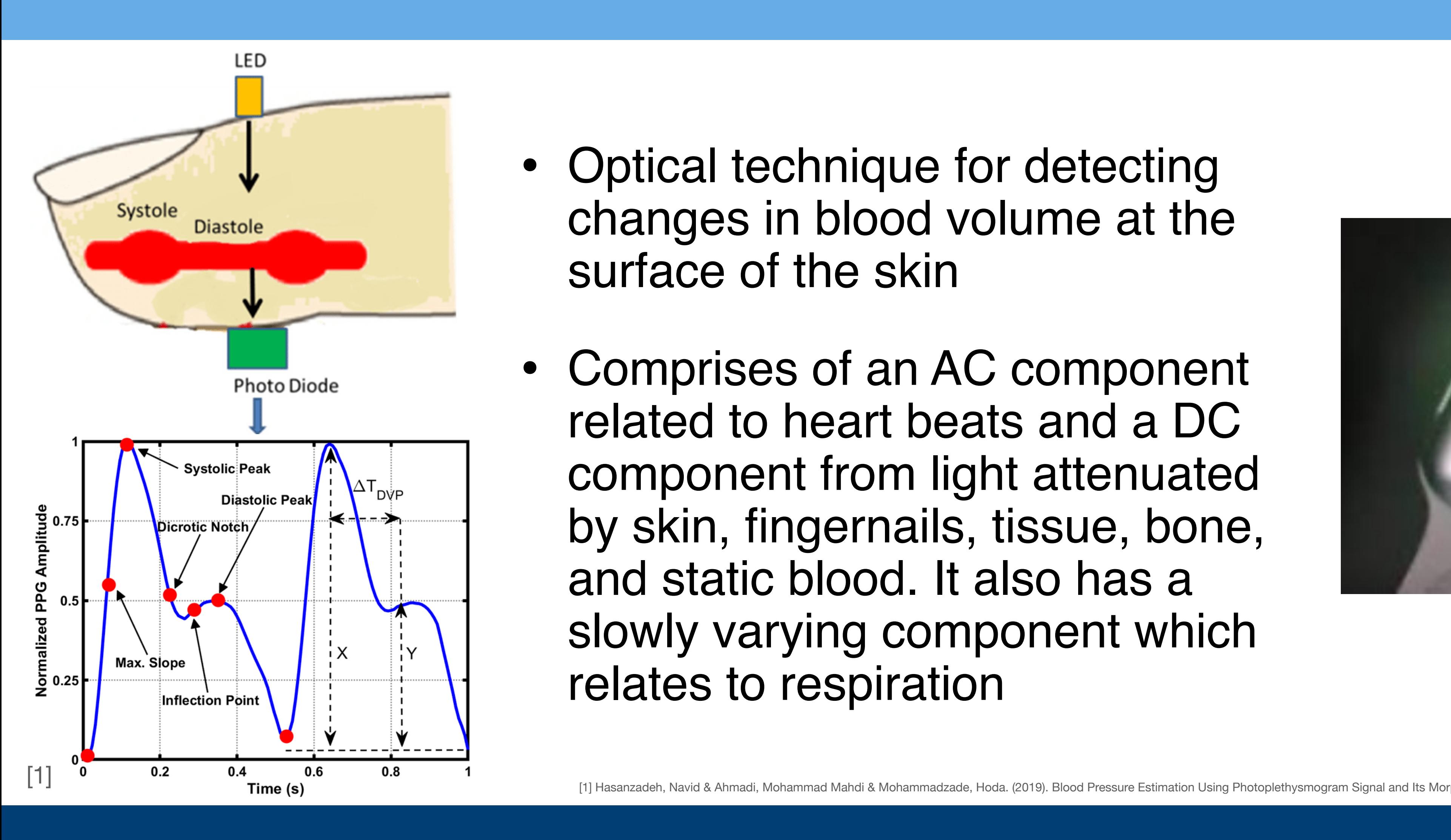

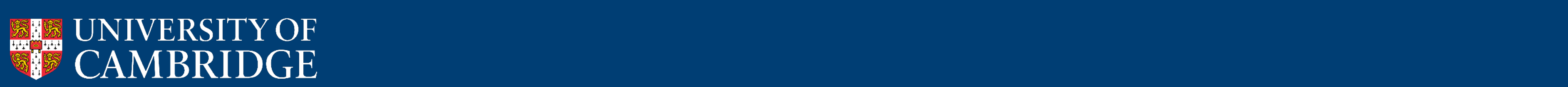

- Optical technique for detecting changes in blood volume at the surface of the skin
- Comprises of an AC component related to heart beats and a DC and static blood. It also has a relates to respiration

component from light attenuated by skin, fingernails, tissue, bone, slowly varying component which

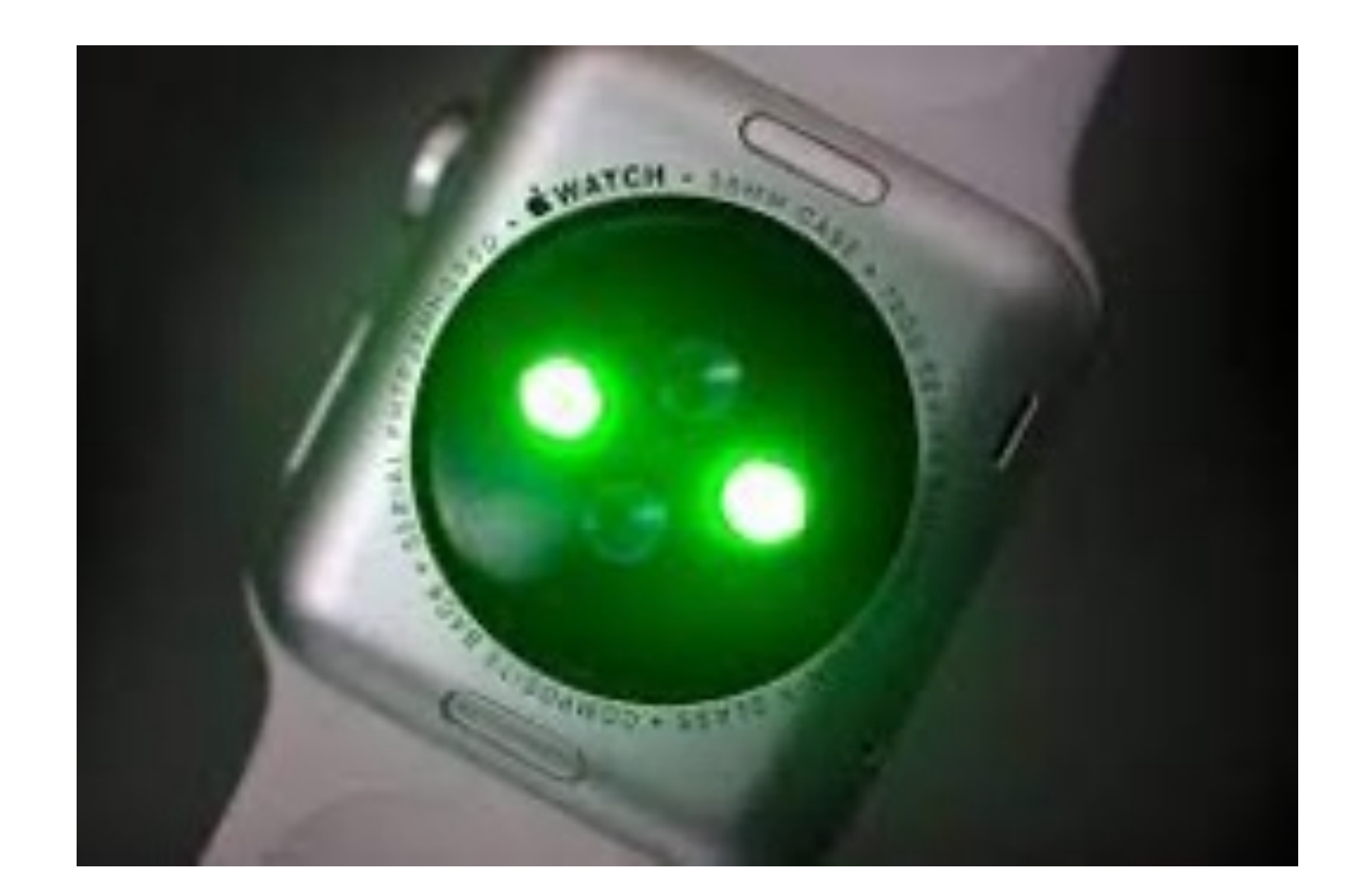

[1] Hasanzadeh, Navid & Ahmadi, Mohammad Mahdi & Mohammadzade, Hoda. (2019). Blood Pressure Estimation Using Photoplethysmogram Signal and Its Morphological Features. IEEE Sensors Journal. PP. 1-1. 10.1109/JSEN.2019.2961411. [1]

### **Colab Notebook for the Practical**

- We'll be using google colab for the practical and the assignments
- Online, interactive Python notebook
- Open the notebook using the link or scan the QR code
- **• https://shorturl.at/deuwR**

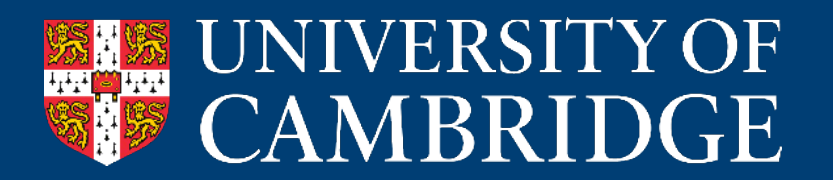

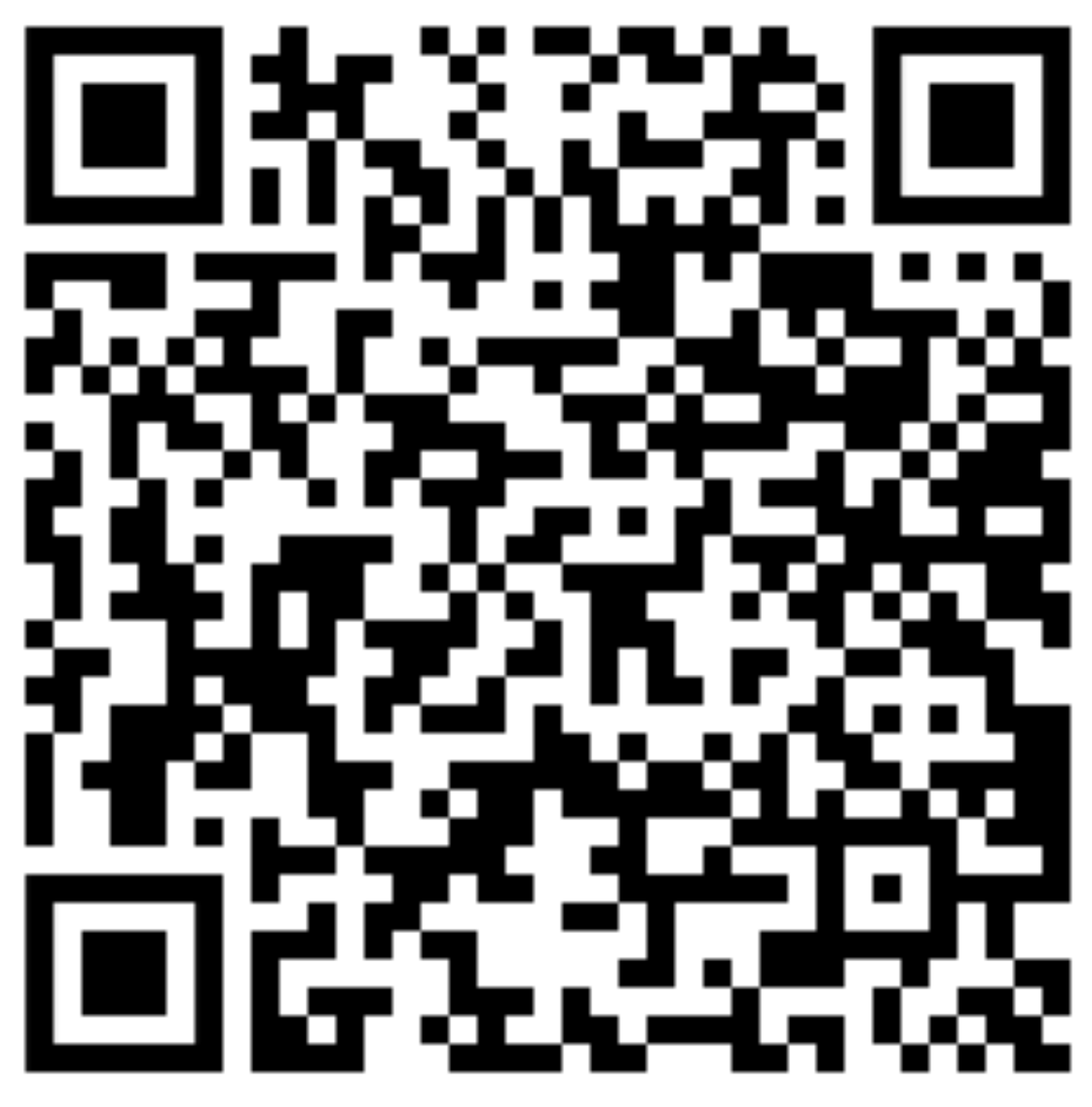

import numpy as np NUMerical PYthon import pandas as pd \_\_\_\_\_\_\_\_\_\_\_\_\_\_\_\_ Used for working with datasets  $import$  matplotlib.pyplot as plt  $\longrightarrow$  Plotting library

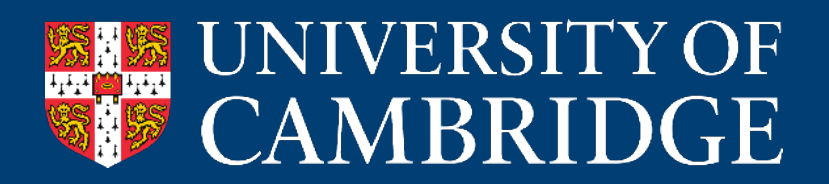

- import os **No. 2018** Provides a way of using operating system (OS) dependent functionality
- import scipy **SCIEntific PYthon, provides functions for stats and signal processing** 
	-
	-

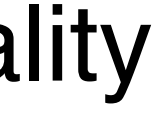

### **Importing Libraries**

### **Loading data**

```
filename = "/content/drive/My Drive/mobile-
health-prac-1-2024/example_ppg.csv"
# load the PPG data into a np array
ppg = pd.read_csv(filename, header=None)
ppg = ppg[0].to\_numpy()# Normalise the data as we aren't interested 
in information related to the amplitude
ppg = (ppg-min(ppg))/(max(ppg)-min(ppg))# sampling rate of the PPG data
fs = 500
```
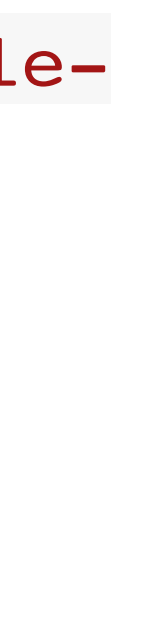

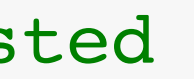

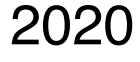

[1] Mikko Pirhonen and Vehkaoja Antti, Fusion enhancement for tracking of respiratory rate through intrinsic mode functions in photoplethysmography. Biomedical Signal Processing and Control. 2020

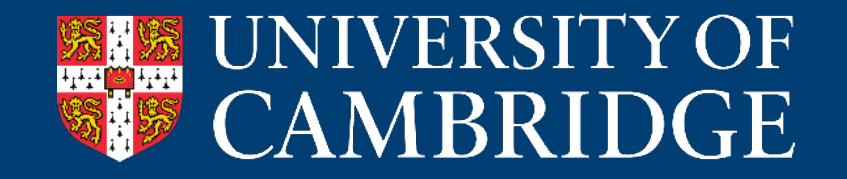

- We will be using PPG from the MARSH dataset [1]
- Steps:
	- 1. Load the data using pandas
	- 2. Min-max normalise the data
	- 3. Define the sampling rate (500Hz for the device [1])

## **We've loaded the data! How do we now start to analyse and process it?**

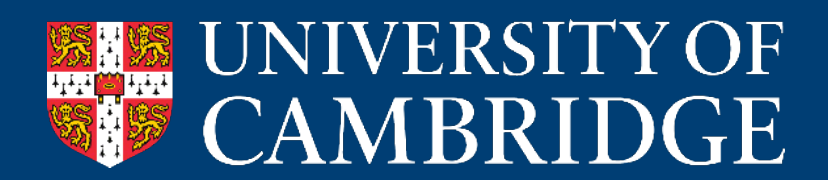

#### **Time series visualisation**

```
fig, ax = plt.subplots(4, 1, figsize=(12, 10), dpi=200)ax[0].set_title("Whole data")
ax[0].plot(time,ppg)
```

```
ax[1].plot(time,ppg)
ax[1].set_xlim(100,120)
ax[1].set ylim(0.4,0.8)
```
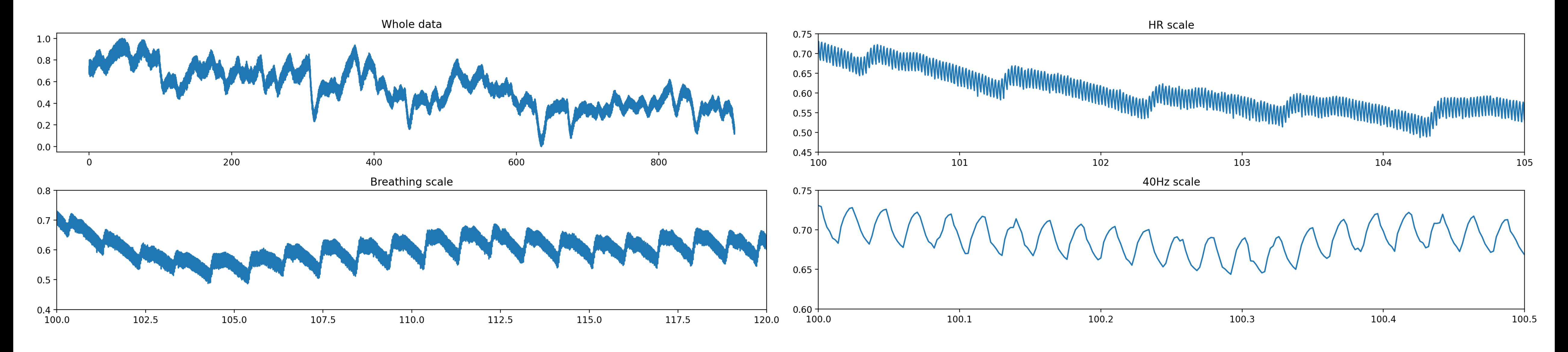

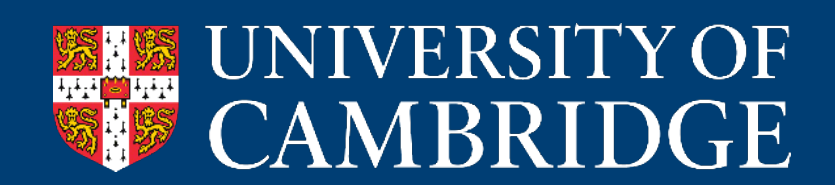

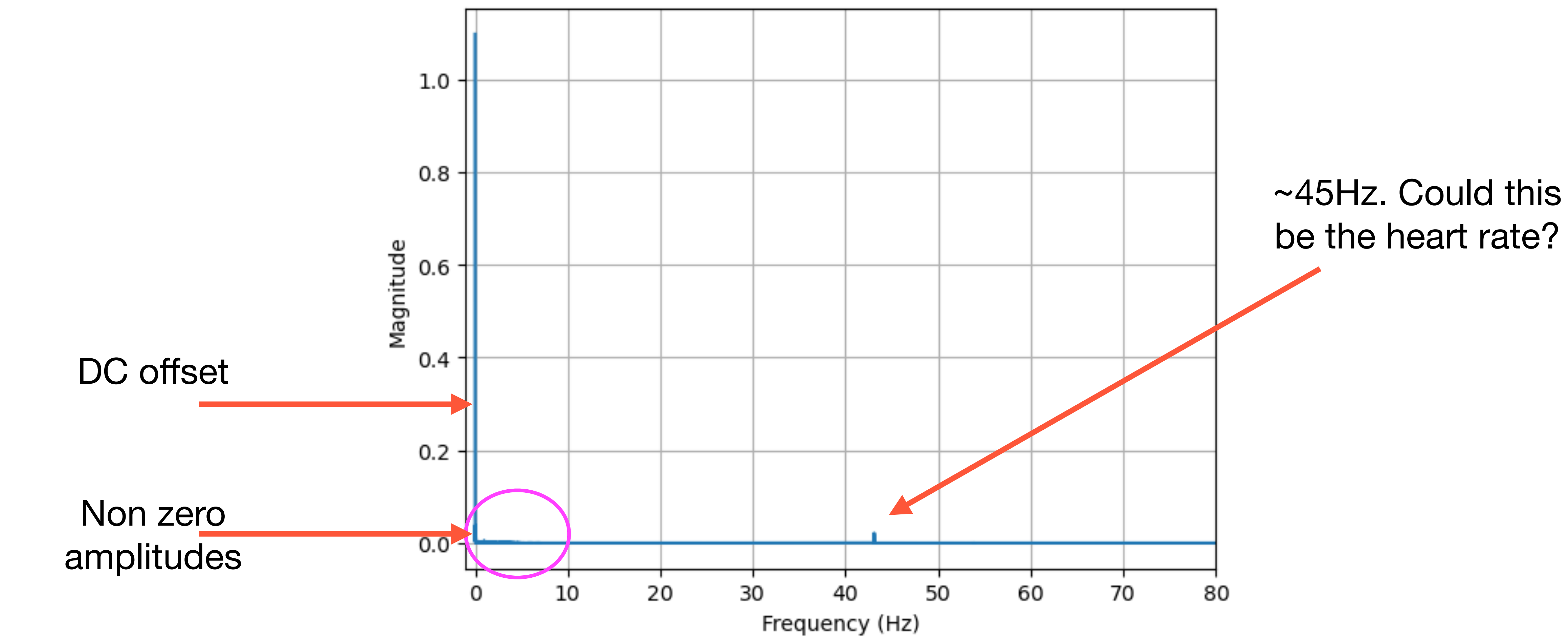

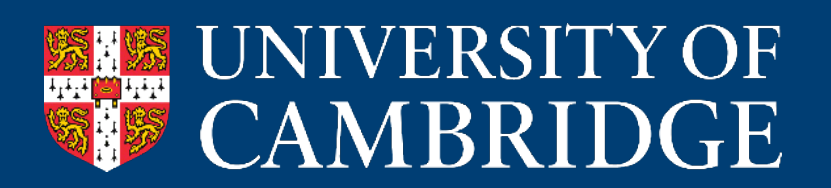

#### **Frequency spectrum**

#### def fft plot(data, fs, xlim 1, xlim r):  $n = len(data)$  $yf = fft(data)$  $xf = np.linspace(0.0, fs/(2.0), n//2)$  fig,ax= plt.subplots()  $ax.plot(xf, 2.0/n * np.abs(yf[:n//2]))$  plt.grid() plt.xlabel("Frequency (Hz)") plt.ylabel("Magnitude") plt.xlim(left=xlim\_l, right=xlim\_r) return plt.show()

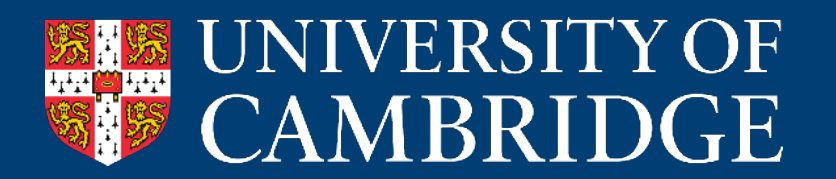

- 
- 

### **Frequency visualisation (via FFT)**

#### fft\_plot(ppg,fs,xlim\_l=0,xlim\_r=50)

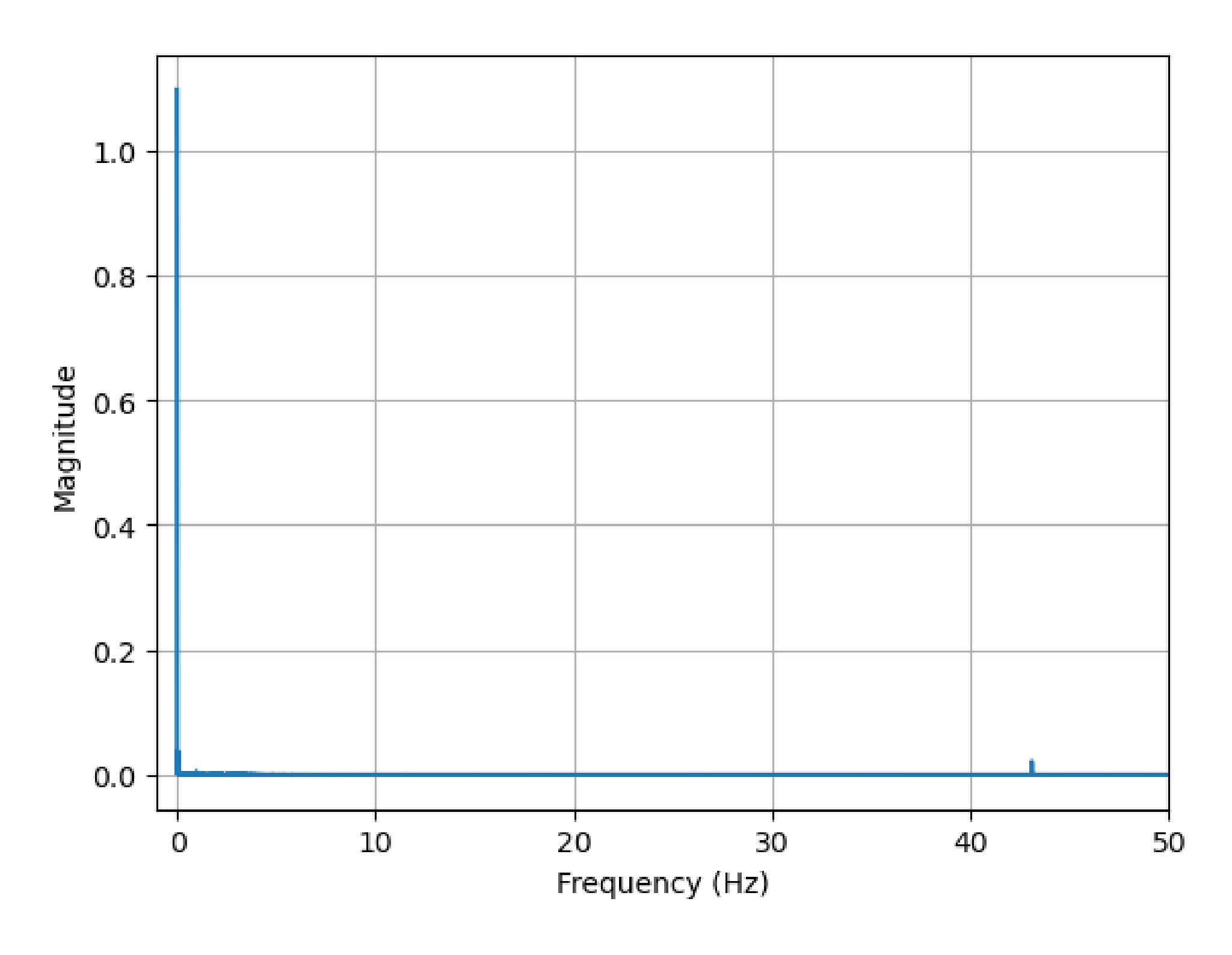

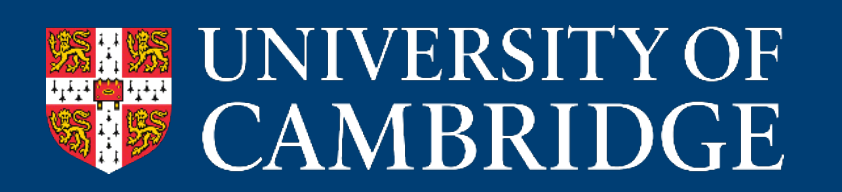

## We've visualised the data and noticed possible features of interest. Now lets **pre-process** it and try extract features!

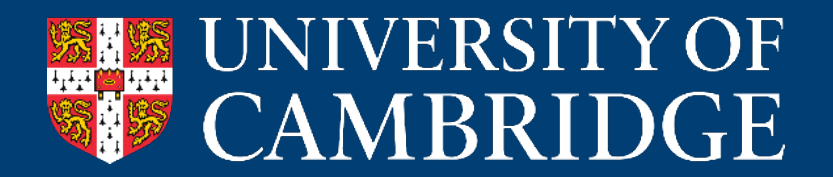

- Let's try remove the 42Hz artefact
- **Low pass** filter
- From the FFT, we can see that the data we're interested in has a frequency of less than ~**15Hz**
	- Lets apply a **15Hz** filter and look at the result

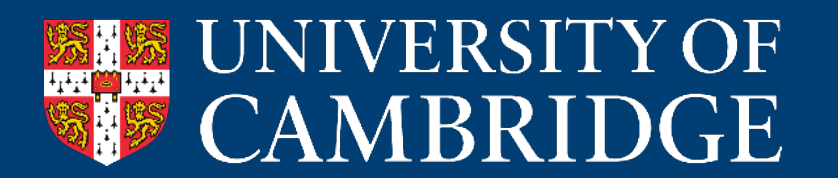

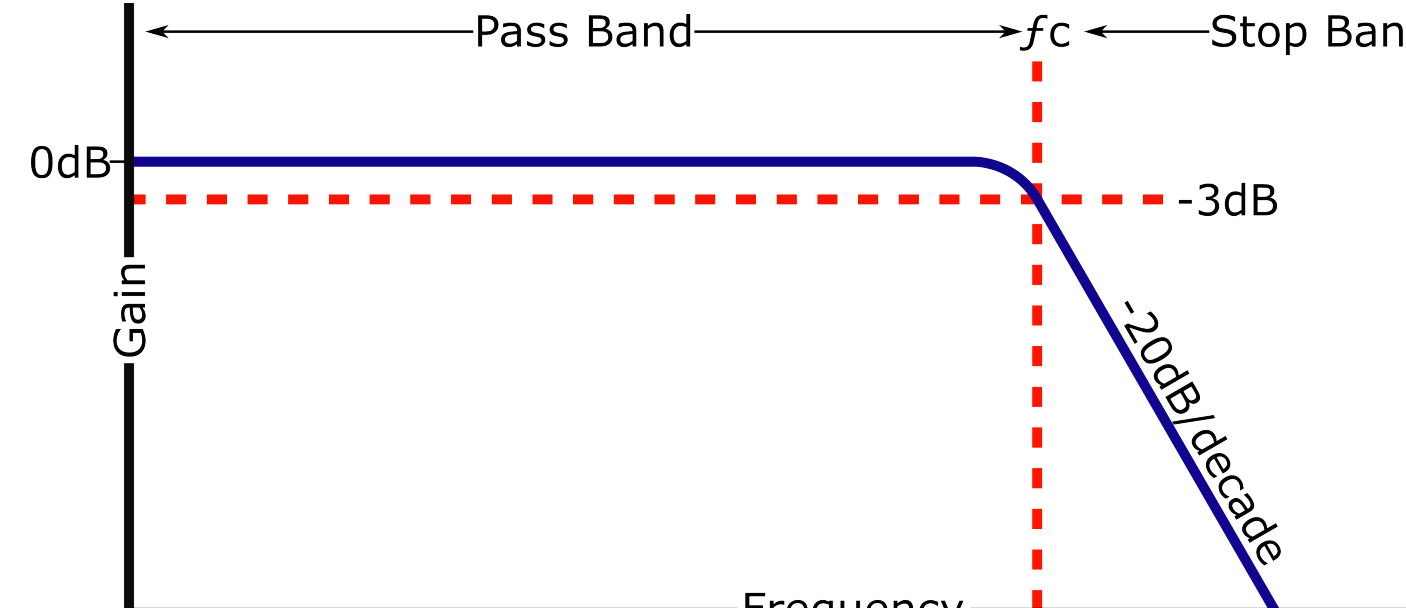

### **Filtering**

return y

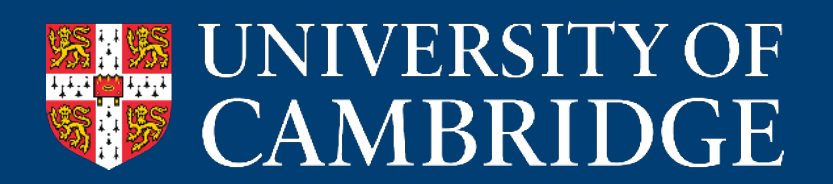

#### **Low Pass Filter**

def butter lowpass filter(data, cutoff, fs, order):  $nyq = fs * 0.5$ normal cutoff = cutoff / nyq sos = butter(order, normal cutoff, btype='low', analog=False,output='sos')  $y =$  sosfiltfilt(sos, data)

```
ppg_lp = butter_lowpass_filter(ppg,15, fs, 6)
plt.figure()
plt.plot(ppg)
plt.figure()
plt.plot(ppg_lp)
plt.figure()
plt.plot(ppg_lp)
plt.xlim(0,20)
fft_plot(ppg_lp,fs,0,100)
```
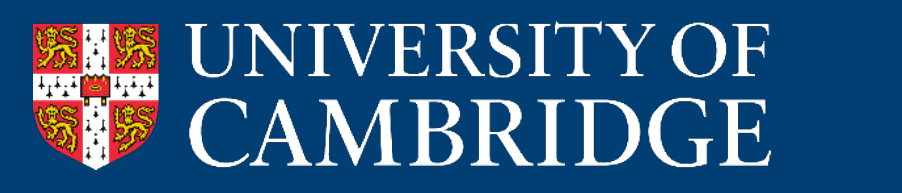

#### **After Low Pass Filter**

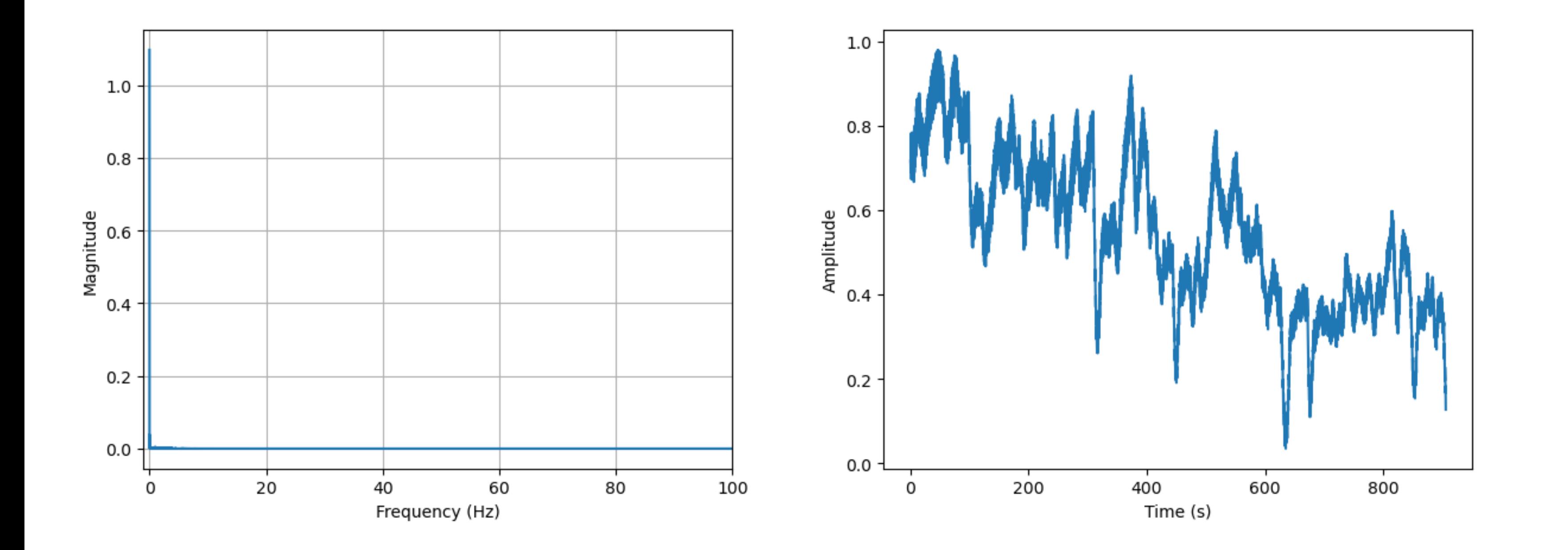

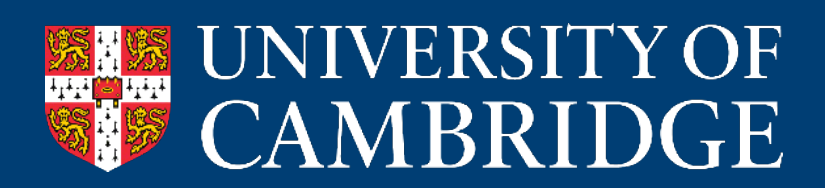

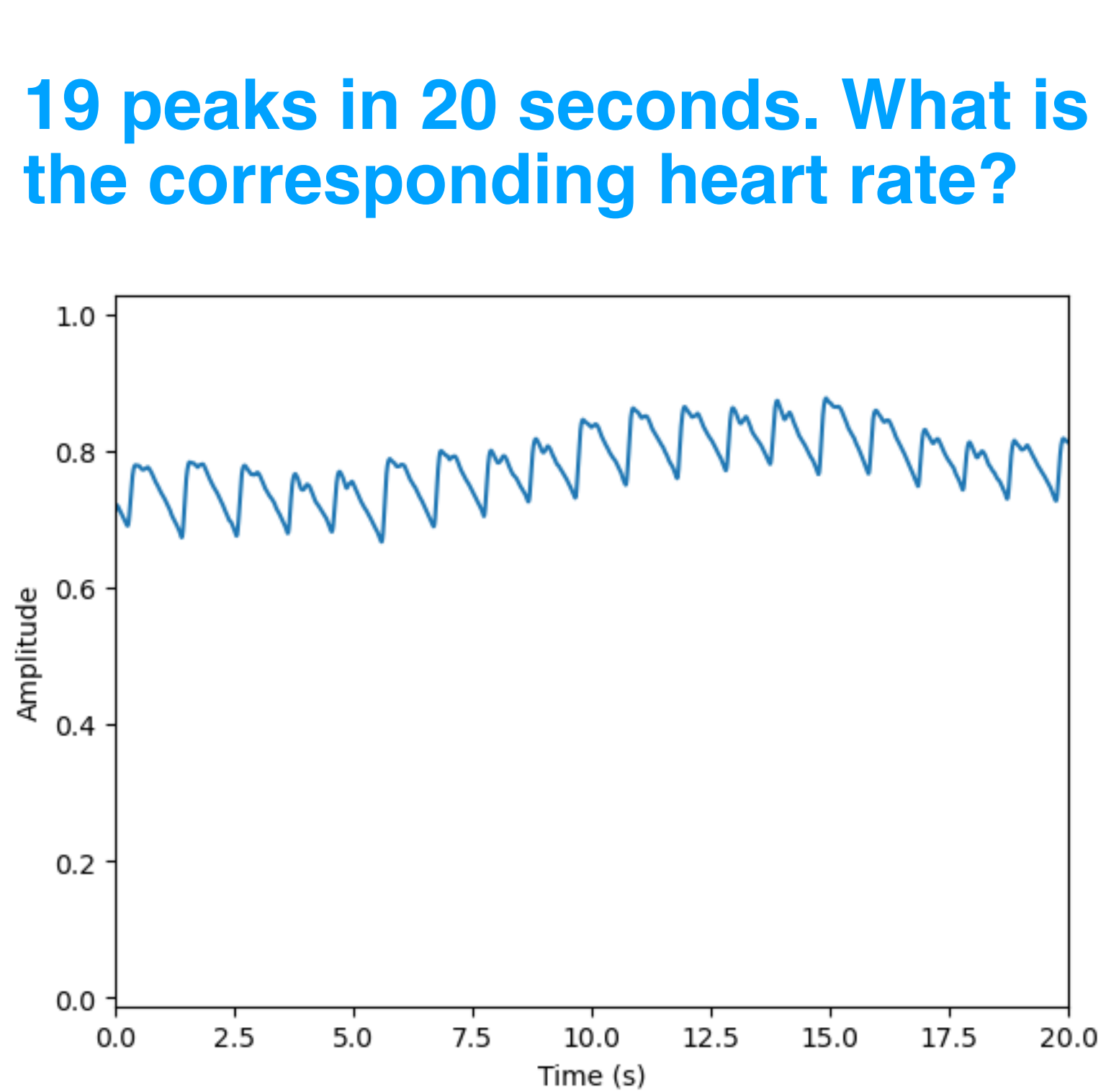

- Remove the **DC offset**
- **High pass** filter
- From the FFT, we can see that we have **peaks** of interest in low frequency ranges
	- We need to apply the filter at a **lower cutoff** than the signals of interest
	- Try some frequencies and look at the resulting FFTs

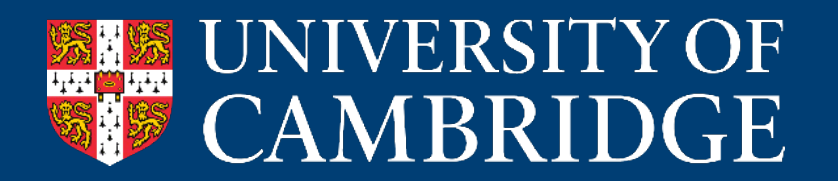

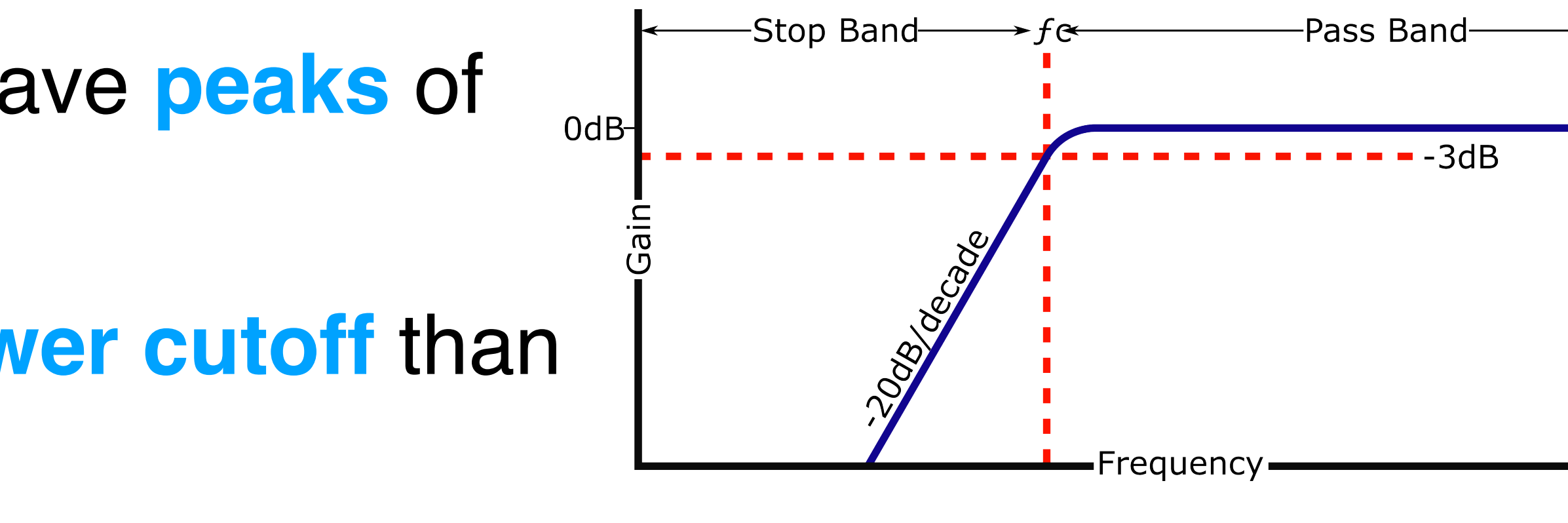

### **Filtering**

return y

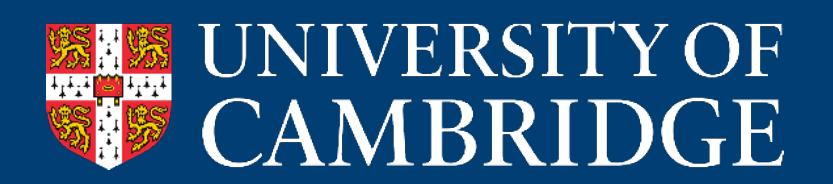

### **High Pass Filter**

def butter\_highpass\_filter(data, cutoff, fs, order):  $nyq = fs * 0.5$ normal cutoff = cutoff / nyq sos = butter(order, normal\_cutoff, btype='high', analog=False,output='sos')  $y =$  sosfiltfilt(sos, data)

```
ppg_hp = butter_highpass_filter(ppg_lp,0.05, fs, 6)
plt.figure()
plt.plot(ppg_lp)
plt.figure()
plt.plot(ppg_hp)
plt.figure()
plt.plot(ppg_hp)
plt.xlim(0,10)
```
fft\_plot(ppg\_hp,fs,0,5)

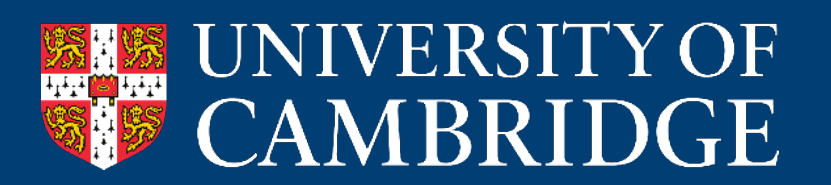

### **Apply High Pass Filter**

### **Signal after filtering**

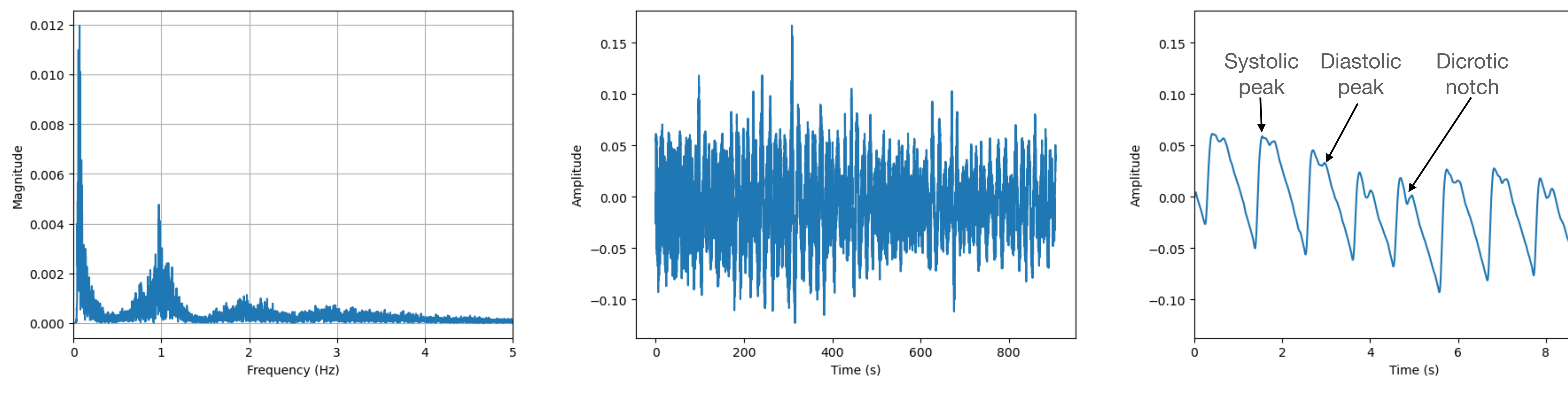

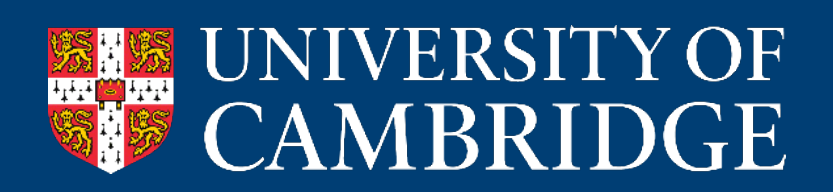

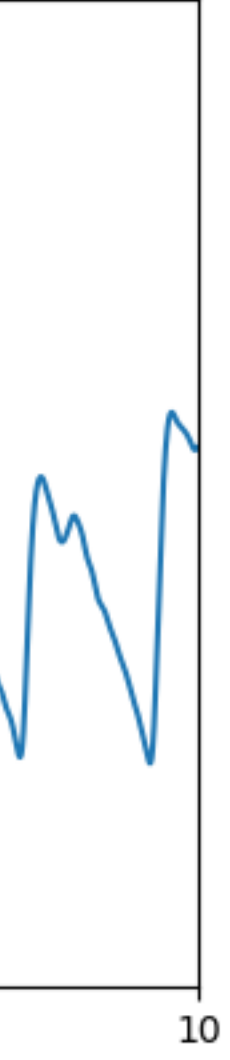

#### **Lets try extract heart based signals and breathing signals using BPF**

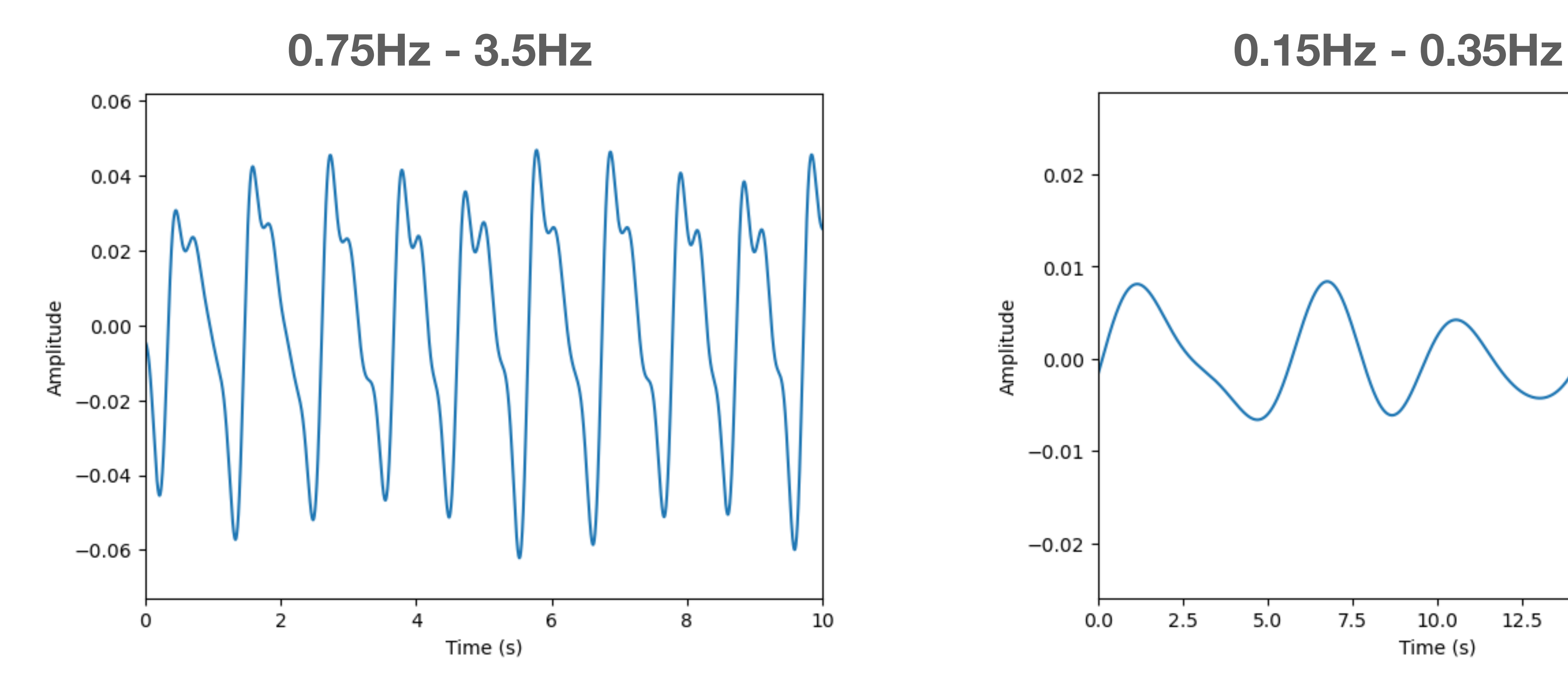

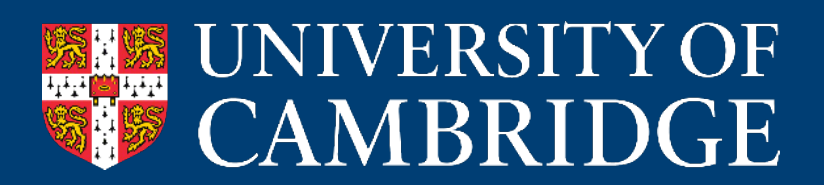

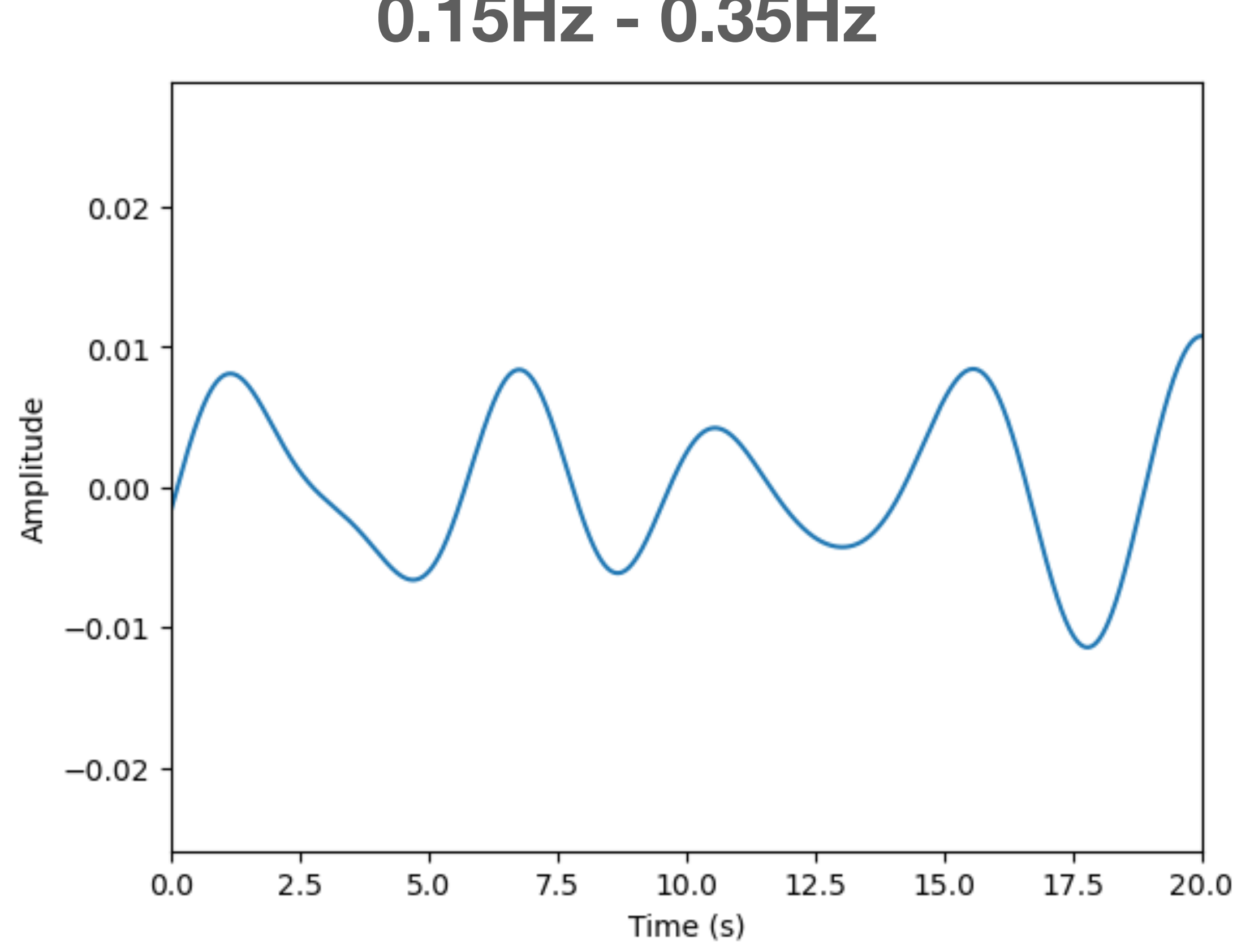

#### **Basic feature extraction - Peak detection**

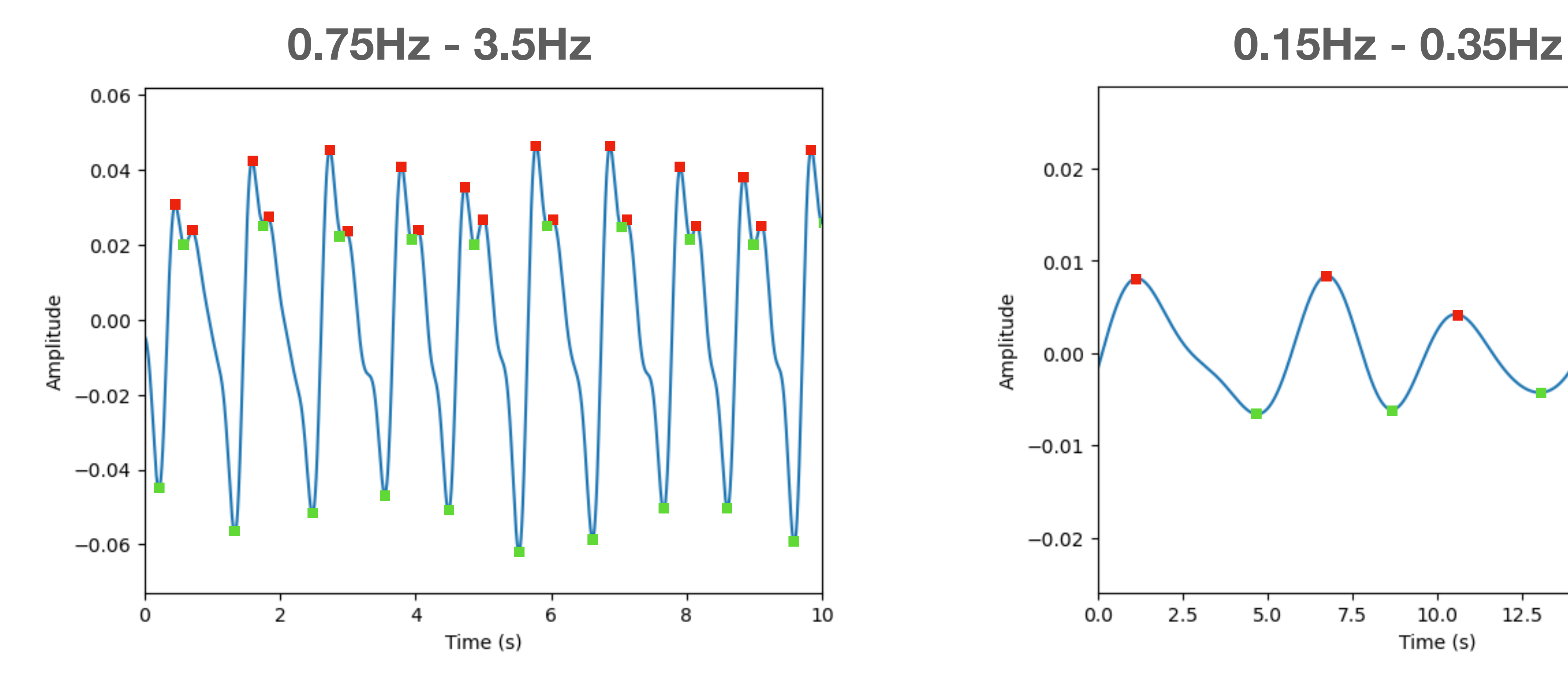

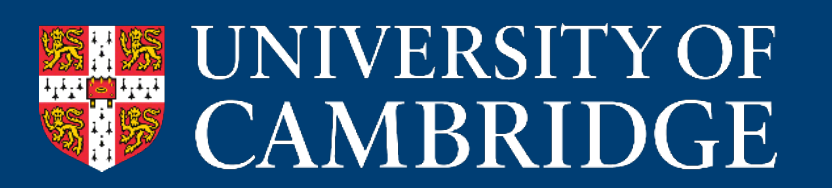

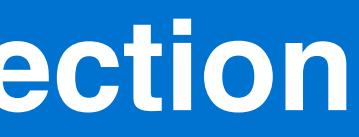

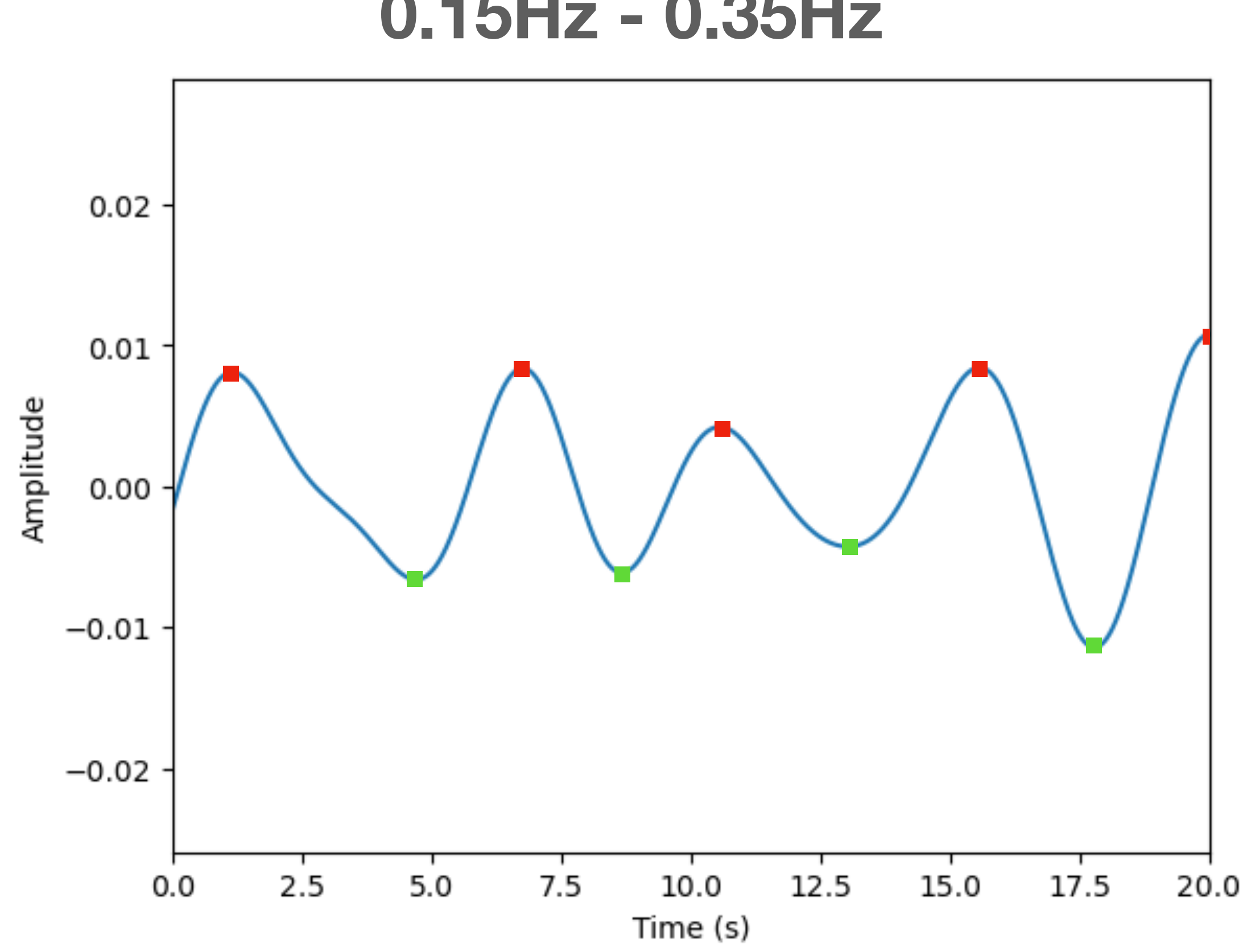

### **Assignment**

### • Preprocessing and filtering techniques for PPG can also be used for audio!

- Uploaded on Moodle
- Due **19 February**
- Audio dataset of **heart sounds**
- 
- Different sensing modalities have different established feature extraction

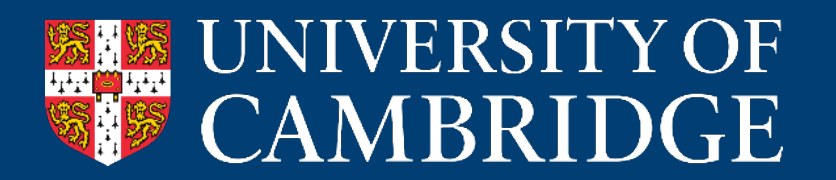

techniques. You'll learn more about audio feature extraction in the assignment :)

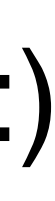

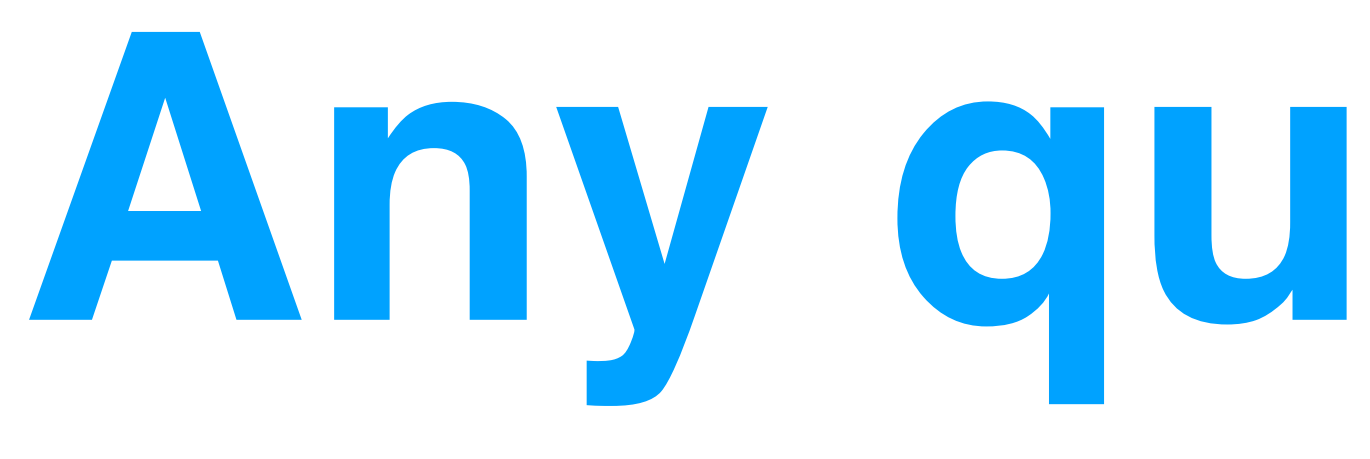

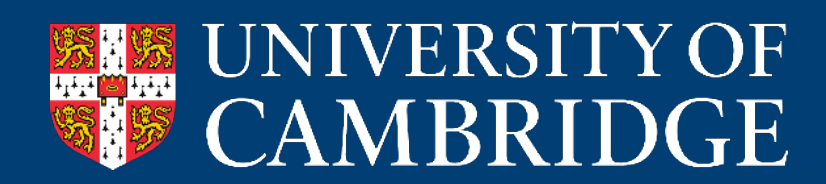

# **Any questions?**